# **A** ELTEXALATAU

Комплексные решения для построения сетей

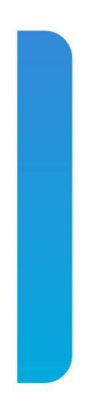

### **Смарт ТВ-приставка**

## **NV-7хх**, **NV-7хх-Waс, NV-7хх-WB**

**Приложение к руководству по эксплуатации Руководство по кастомизации и сборке прошивки**

#### СОДЕРЖАНИЕ

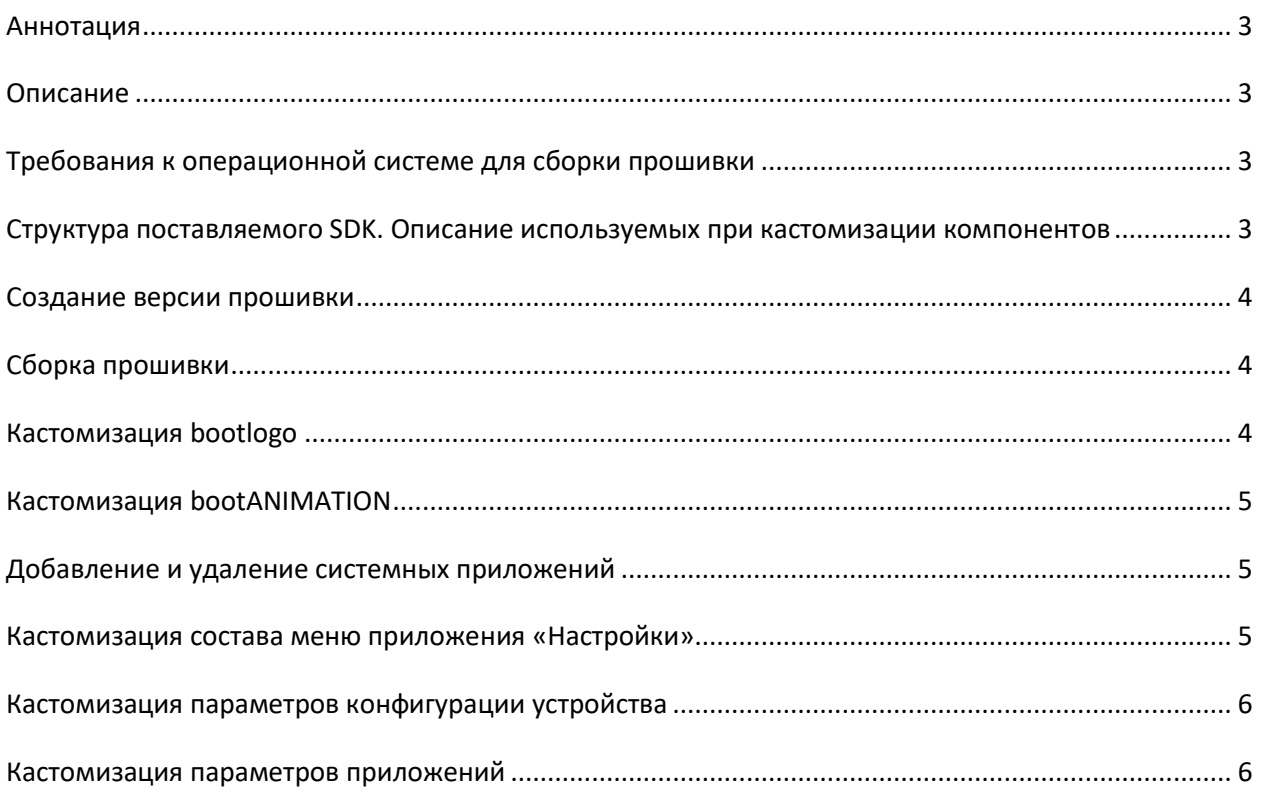

#### <span id="page-2-0"></span>**АННОТАЦИЯ**

В настоящем руководстве приведена методика по кастомизации прошивки устройств NV-7xx, NV-7xx-Wac, NV-7xx-WB.

#### <span id="page-2-1"></span>**ОПИСАНИЕ**

Программное обеспечение Смарт ТВ-приставок серии NV-7xx может быть кастомизировано силами провайдера. Провайдер самостоятельно может установить необходимые приложения, настроить отображение пунктов меню настроек и задать значения по умолчанию для некоторых настроек.

В данном документе описываются способы кастомизации, позволяющие изменить функциональный состав прошивки.

Для создания собственной прошивки провайдер должен использовать набор SDK, поставляемый производителем.

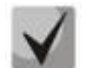

Набор SDK предоставляется после предварительного согласования с производителем - ООО «Предприятие «ЭЛТЕКС».

#### <span id="page-2-2"></span>ОПЕРАЦИОННОЙ СИСТЕМЕ ДЛЯ СБОРКИ **ТРЕБОВАНИЯ** K – **ПРОШИВКИ**

Для сборки прошивки необходим ПК с операционной системой Ubuntu (не ниже версии 18.04) либо ОС с виртуальной машиной под управлением Ubuntu (не ниже версии 18.04). Система сборки поддерживается 64-разрядными операционными системами.

#### <span id="page-2-3"></span>СТРУКТУРА ПОСТАВЛЯЕМОГО SDK. ОПИСАНИЕ ИСПОЛЬЗУЕМЫХ ПРИ КАСТОМИЗАЦИИ КОМПОНЕНТОВ

Поставляемый набор SDK имеет следующую структуру:

- SYSTEM каталог, внутри которого находятся директории, предназначенные для добавления bootanimation. Данные директории содержат файлы конфигурации для кастомизации «Настроек» и системных параметров.
- logo каталог, содержащий логотипы. Кастомизирован может быть только bootlogo.
- tools не используется при кастомизации.
- firmware даёт возможность задавать идентификатор провайдера и изменять номер сборки.
- build sdk.sh скрипт запуска сборки прошивки.
- security каталог, содержащий RSA-ключи для подписания прошивок.

- Apk - каталог для добавления сторонних приложений в прошивку.

<span id="page-3-0"></span>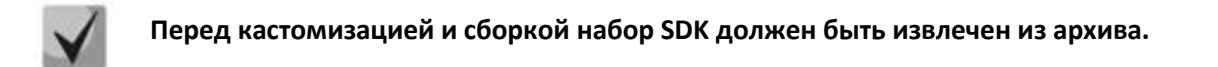

#### СОЗДАНИЕ ВЕРСИИ ПРОШИВКИ

В данном разделе описан способ задания имени собираемой прошивки.

Для того чтобы задать версию прошивки, необходимо изменить файл firmware/version. Приведите файл к следующему виду:

```
eltex-X.Y.Z-bA
```
где:

- eltex идентификатор провайдера;
- $x$  major;
- $Y$  middle:
- $-$  Z minor;
- А номер сборки.

По умолчанию будет выставлено имя вендора eltex с текущей версией релиза.

<span id="page-3-1"></span>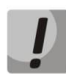

Выставленный идентификатор провайдера не влияет на процедуру обновления и носит только информативный характер.

#### СБОРКА ПРОШИВКИ

Для запуска сборки прошивки необходимо выполнить команду:

./build sdk.sh

После окончания процесса сборки прошивки файл будет размещен в корневом каталоге.

#### <span id="page-3-2"></span>**КАСТОМИЗАЦИЯ BOOTLOGO**

Замену логотипа можно произвести в /logo/bootup.bmp

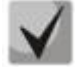

При замене сплеша необходимо сохранить изображение в ВМР с параметрами:

Do not write color space information 16-bit, R5 G6 B5

#### <span id="page-4-0"></span>**КАСТОМИЗАЦИЯ BOOTANIMATION**

1. Подготовьте архив bootanimation.zip. Информация о способах его создания доступна в открытых источниках.

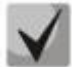

В качестве источника рекомендуется использовать официальную инструкцию google

https://android.googlesource.com/platform/frameworks/base/+/master/cmds/bootanim ation/FORMAT.md

2. Выложите готовый архив bootanimation.zip в SDK в каталог /SYSTEM/media/ Права на bootanimation.zip должны быть не меньше «rw-r--r--».

#### <span id="page-4-1"></span>ДОБАВЛЕНИЕ И УДАЛЕНИЕ СИСТЕМНЫХ ПРИЛОЖЕНИЙ

В данном разделе описана возможность добавления/удаления приложений системного уровня, предустановленных провайдером. После прошивки приставки кастомизированным ПО все добавленные провайдером приложения будут установлены на приставку автоматически.

- Для того чтобы добавить приложения в прошивку, необходимо положить выбранные .apk файлы в каталог /apk и запустить сборку.
- Для того чтобы удалить приложения, необходимо удалить соответствующий АРКкаталог (с файлами) из директории SYSTEM/priv-app/ и запустить сборку.

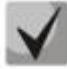

Минимальные права на добавляемый .apk файл должны быть «rw-r--r--», в противном случае предустановки приложения не произойдет. По умолчанию процедура выставления прав для каталогов и добавленных арк-файлов запускается автоматически при запуске сборки

#### <span id="page-4-2"></span>КАСТОМИЗАЦИЯ СОСТАВА МЕНЮ ПРИЛОЖЕНИЯ «НАСТРОЙКИ»

В данном разделе описаны возможности скрытия/отображения пунктов приложения «Настройки» для пользователей.

Настройка отображения пунктов и их подпунктов в меню приставки «Настройки», осуществляется в конфигурационном файле /SYSTEM/etc/settings\_config.xml. Пример файла settings\_config.xml с содержимым по умолчанию и указанием скрываемого пункта или раздела приведен по следующей ссылке на базу знаний ELTEX docs.eltex-co.ru.

Конфигурируемые параметры могут принимать два значения:

- true включает видимость пункта;
- false отключает видимость пункта.

#### <span id="page-5-0"></span>КАСТОМИЗАЦИЯ ПАРАМЕТРОВ КОНФИГУРАЦИИ УСТРОЙСТВА

В данном разделе описаны возможности предустановки требуемых значений для выбранных параметров конфигурации.

Файл настроек находится в SYSTEM/etc/default\_settings.xml.

Значение параметра force:

- true значение переменной применяется безусловно;
- false значение применится в том случае, если текущее пользовательское значение совпадает со значением по умолчанию.

По следующей ссылке на базу знаний ELTEX docs.eltex-со.ru приведено описание параметров для default\_settings.xml.

#### <span id="page-5-1"></span>КАСТОМИЗАЦИЯ ПАРАМЕТРОВ ПРИЛОЖЕНИЙ

В данном разделе описана настройка сервисов, расширяющих возможности приставки. Файл настроек находится в SYSTEM/etc/default app settings.xml.

По следующей ссылке на базу знаний ELTEX docs.eltex-co.ru приведено описание параметров приложений и сервисов.